# Hands-On Classroom Sessions Technology Training

## **Spring 2018**

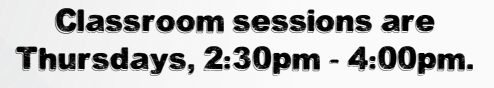

Please go to the website or use the QR Code below to register for the sessions of your choice.

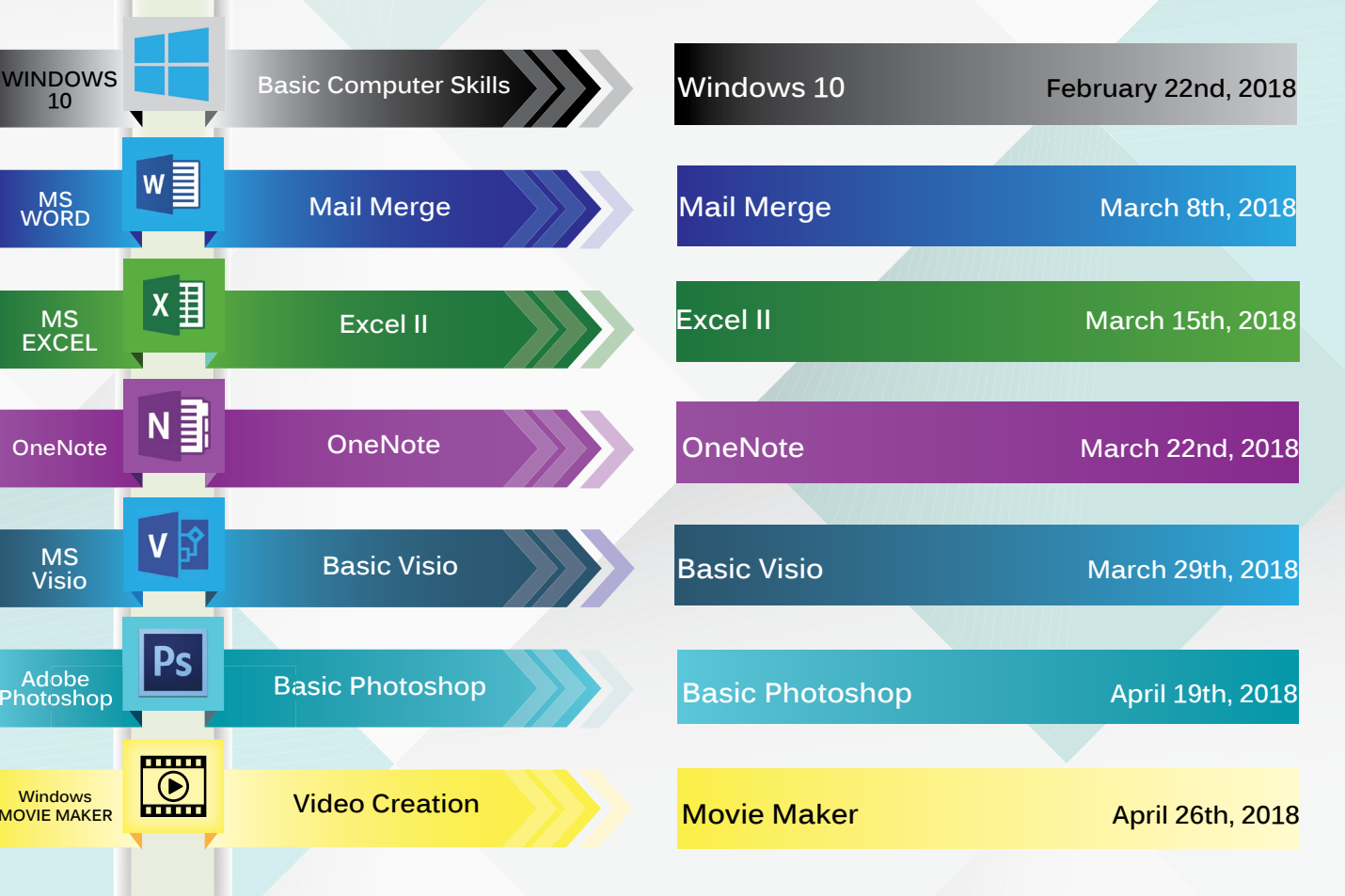

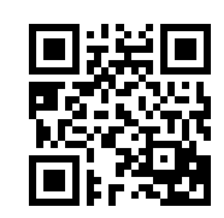

## Contact the Technology Training Team (718) - 982 - 2345

#### http://www.supersaas.com/schedule/CSITechnologyTraining/Spring\_2018

## Hands-On Meet, Greet & Learn One-on-One Session

One-on-One is a 20 minute session based on your choice of topic. Sessions will be held on the following dates:

## **Tuesday afternoons 2:30pm - 4:00pm**

February 27th, 2018 March 27th, 2018 April 24th, 2018 May 22nd, 2018

**Time Slots:** 2:30pm - 2:50pm | 3:00pm - 3:20pm | 3:30pm - 3:50pm

## **Friday mornings 10:00am - 11:30am**

February 16th, 2018 March 16th, 2018 April 20th, 2018 May 18th, 2018

## **Time Slots:**

10:00am - 10:20am | 10:30am - 10:50am | 11:00am - 11:20am

### One-on-One sessions fill up quickly.

Please register as soon as possible to reserve your spot. When registering, please provide the topic you would like to cover.

 $y$ 00 would like to cover.

## New Employee Technology Orientation

Getting Started with IT Training Sessions are being held on:

> 1st Tuesday of the Month 10:30am - 11:30am

### 3rd Thursday of the Month

4:00pm - 5:00pm

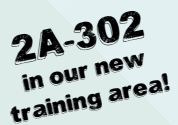

- $\overline{\phantom{a}}$  Log on to the PC
- ▼ FLAS Reset Online Support
- $\overline{\phantom{a}}$  Accessing Email
- Introduction to CUNYfirst & CUNY Portal
- $\cdot$  Introduction to Unified Messaging

and more...

Please go to the website or use the QR Code to register for the above sessions of your choice. ...............................................................

# Stuck on a problem?

Have a question?

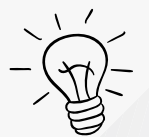

# Need quick help?

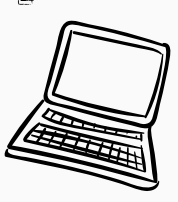

(၇)<br>က

# Call us! We can provide remote assistance.

Don**'**t Google, call x2345!

## What You Will Learn

Adobe Acrobat

- convert MS Office documents to a PDF
- create a form
- create a writable PDF document

#### MS Access I

- create, open & save a database
- import/export text files
- create tables
- and more...

#### MS Access II

- create basic queries

#### MS Access III

- create basic forms
- create basic reports
- Windows 10 Basic Computer Skills
	- different parts of the computer
	- add icons to the start bar (task bar)
	- create/delete shortcuts on the desktop
	- folder management structure and more.

#### MS Excel I

- difference between a workbook and a worksheet
- set up a document
- change default settings and more.

#### MS Excel II

- create a template
- apply conditional formatting to cells
- group data
- link cells within a document
- import/export data
- filter

#### MS Excel III

- create a chart
- create a pivot table
- create macros
- perform functions

## What You Will Learn (continued)

#### Windows Movie Maker/NJVID

- create videos using Windows Movie Maker
- upload videos to NJVID digital media repository
- information on using NJVID for Blackboard

#### MS Outlook/Instant Messaging

- create a distribution list/contact/group/ address book
- create a task
- create a calendar
- create an appointment
- add attachments to appointments
- scheduling assistant
- message colleagues using IM

#### Adobe Photoshop (Basic)

- basic photoshop tools
- working with layers
- insert text, shapes & images
- file types/save & export

#### MS PowerPoint

- create a presentation
- import graphics to slides
- create hyperlinks
- custom animation
- transitions

#### UM/Voicemail

- how to customize voicemail

#### MS Visio (Basic)

- create flow charts, diagrams & org charts
- insert shapes, connectors & text
- save & export

#### MS Word I

- set up a document
- create tables
- create/customize ribbons/default settings
- create hyperlinks and more...
- MS Word Mail Merge
	- create a template
	- create mail merge